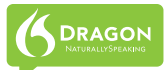

## **DRAGON 11 - QUICK REFERENCE CARD**

If a message asks whether you want to save the changes to your profile, say yes - that way you will preserve the refinements you made during your session, such as adding some words to the Vocabulary, correcting an error, changing an option, etc.

### **SAMPLE COMMANDS**

### **Global Commands (available no matter what is active)**

# **Control the Mic** Get Help<br>"Go to sleep" **Galla** "Give me h

"Give me help" "Wake up" "Search Dragon Help for <xyz>" "Microphone off" "Show Dragon Sidebar Help"

"Search news for <xyz>"

# **Search the Web Search the Computer<br>
"Search the web for <xyz>" (requires a desktop search)**

"Search the web for <xyz>" (requires a desktop search engine)<br>"Find a website about <xyz>" "Search the computer for <xyz>" "Find a website about <xyz>" "Search the computer for <xyz>" "Search documents for <xyz>" "Search videos for <xyz>" "Search email for <xyz>"

"Search maps for <xyz>" (Note: The Search commands are not available in the Basics Edition.)

**Select Text**<br>
Select that" Text Containers are that "Resume wh "Select <xyz>" "Delete line" "Select next <n> words" "Delete last <n> words" "Select again" "Delete that" "Select previous paragraph" "Backspace <n>" "Select document" "Undo that" "Select all" "Cut that" "Unselect that" "Copy that"

"Move left <n> characters "Move down <n> lines" "New paragraph" "Go to end [of line]" "Press Enter" "Go to top | bottom" "Press Tab key" "Page up | down" "Tab <n> times" "Insert before <xyz>"

### **Correcting text Spelling Out**

"Correct <xyz>" "Spell that"

"Resume with" "Paste that" "Scratch that"

## **Move the cursor Add lines and spaces**

"Correct that" "Spell <cap a b t hyphen 5>"

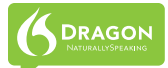

## **DRAGON 11 - QUICK REFERENCE CARD**

# **Move and Select Format**<br>
"Go to end of line" **Format** "Bullet selection"

"Go to end of line" "Bullet selection"<br>"Go to top of document" "Alake this uppercase" "Go to top of document"<br>"Select the next <number>words"

"Bold the previous <number>words" "Cap that, All caps on" "Capitalize the previous line" "Underline this word"

### **Work with windows**

"Switch to previous window" "Switch to next window" "Maximize window" "Minimize window" "Show Desktop" "List windows for <program name>"

"Move mouse up" "MouseGrid" (full screen) "Move mouse up faster" **"Wousederman**"<br>"Move mouse down slower" "Cancel" "Move mouse down slower" "Stop"

# **Click the mouse Drag the mouse**

### **Start and exit programs**

"Start <program name>" "Start Microsoft Word" "Start OpenOffice Writer" "Start Internet Explorer" "Start Firefox" "Close Window"

# **Move the mouse**<br>
"Move mouse up" **All and Mouse Care to the mouse of the mouse of the mouse of the mouse of the mouse of the mouse**

"List all windows"<br>"Minimize window"

"MouseGrid Window" (active window)<br>"MouseGrid <1 to 9>

"Mouse click" "Drag mouse down faster" "Mouse double click" "Mouse drag lower right very fast" "Mouse drag up very fast

## **Punctuation and symbols**

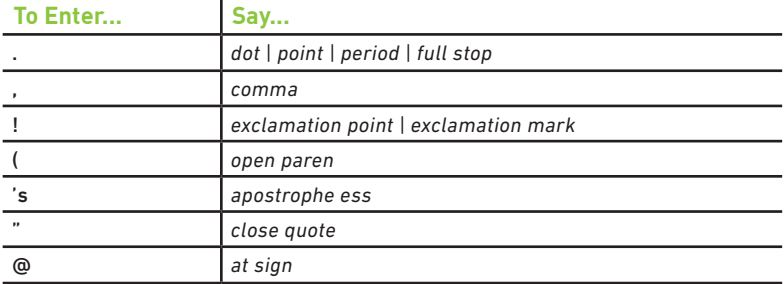

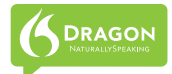

## **DRAGON 11 - QUICK REFERENCE CARD**

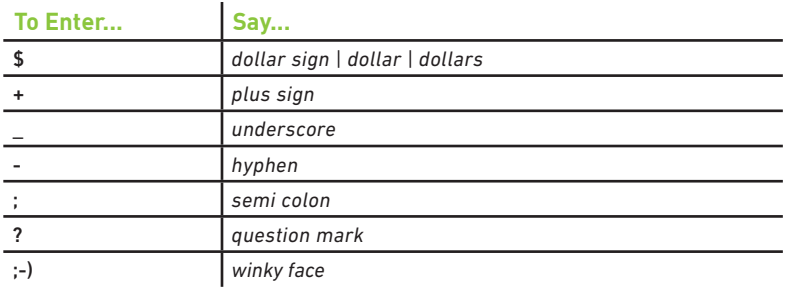

### **NUMBERS, DATES, TIMES**

You can change the way Dragon formats numbers, dates, and time by setting the options on the the Auto-formatting dialog box. To open this, click Tools>Auto-Formatting Options in the DragonBar.

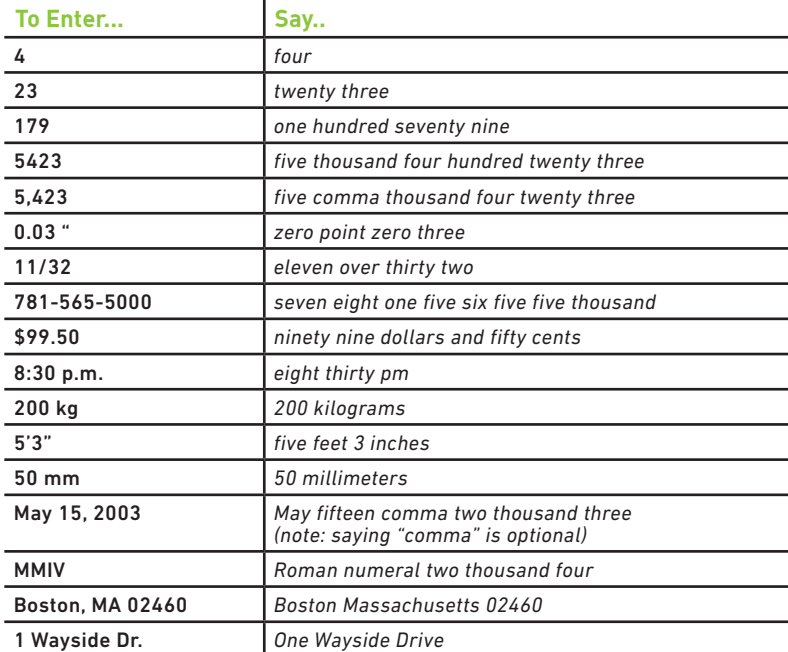

Copyright © 2010 Nuance Communications, Inc.

All rights reserved. Nuance, Dragon, the Dragon logo, the DragonBar and NaturallySpeaking are trade-marks or registered trademarks of Nuance Communications, Inc. or its affiliates in the United States and/ or other countries. All other names and trademarks referenced herein are the trademarks or registered trademarks of their respective owners.